## How to Use the

## **USB Microphone (Blue Yeti)**

## Instructions

- 1. Plug the mini-A end of the USB cable into the bottom of the USB Microphone and the USB A end into the computer.
- 2. The USB Microphone will turn on with a solid red light on the mute button.
- On your computer, go to Settings -> System -> Sound, and select, "Yeti Stereo Microphone" as your Input.
- 4. To monitor what sounds the USB Microphone is picking up, plug headphones into the headphone jack on the bottom.
- 5. Adjust the microphone into the upright position with the BLUE logo facing you.
- Adjust the volume with the VOLUME DIAL on the front. (This only works with the headphones plugged directly into the USB Microphone.)
- 7. Mute the microphone by pressing the *MUTE BUTTON* on the front. The red light will flash while the USB Microphone is muted.
- 8. Adjust the gain (how much sound the USB Microphone picks up) with the *GAIN DIAL* on the back.
- 9. Adjust the polar pattern with the **PATTERN DIAL** on the back. There are four options:
  - a. Stereo records left and right.
  - b. Omnidirectional records all around the mic.
  - c. Cardioid records directly in front of the mic.
  - d. Bidirectional records the front and back.

Last updated February 03, 2024 by JAM

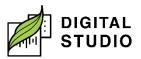